## Viewing a Group Discussion

Last Modified on 07/03/2024 9:36 am EDT

From your project dashboard, click on the project you want to see responses to. Also from here, you can see the number of posts, participants, and open events on the overall project.

You're well on your way! Click **Next** for the next step.

*2 of 4*

*1 of 4*

Next, click the View>Responses button for the activity that you wish to see, or click on the event name. The schedule for the activity, number of posts, and users on the event are also displayed here.

*3 of 4*

You will land on the responses page. This will display all responses for the Group Discussion. You can filter to specific posts using the filter bar on the left. To only see new posts, click the "Show only new

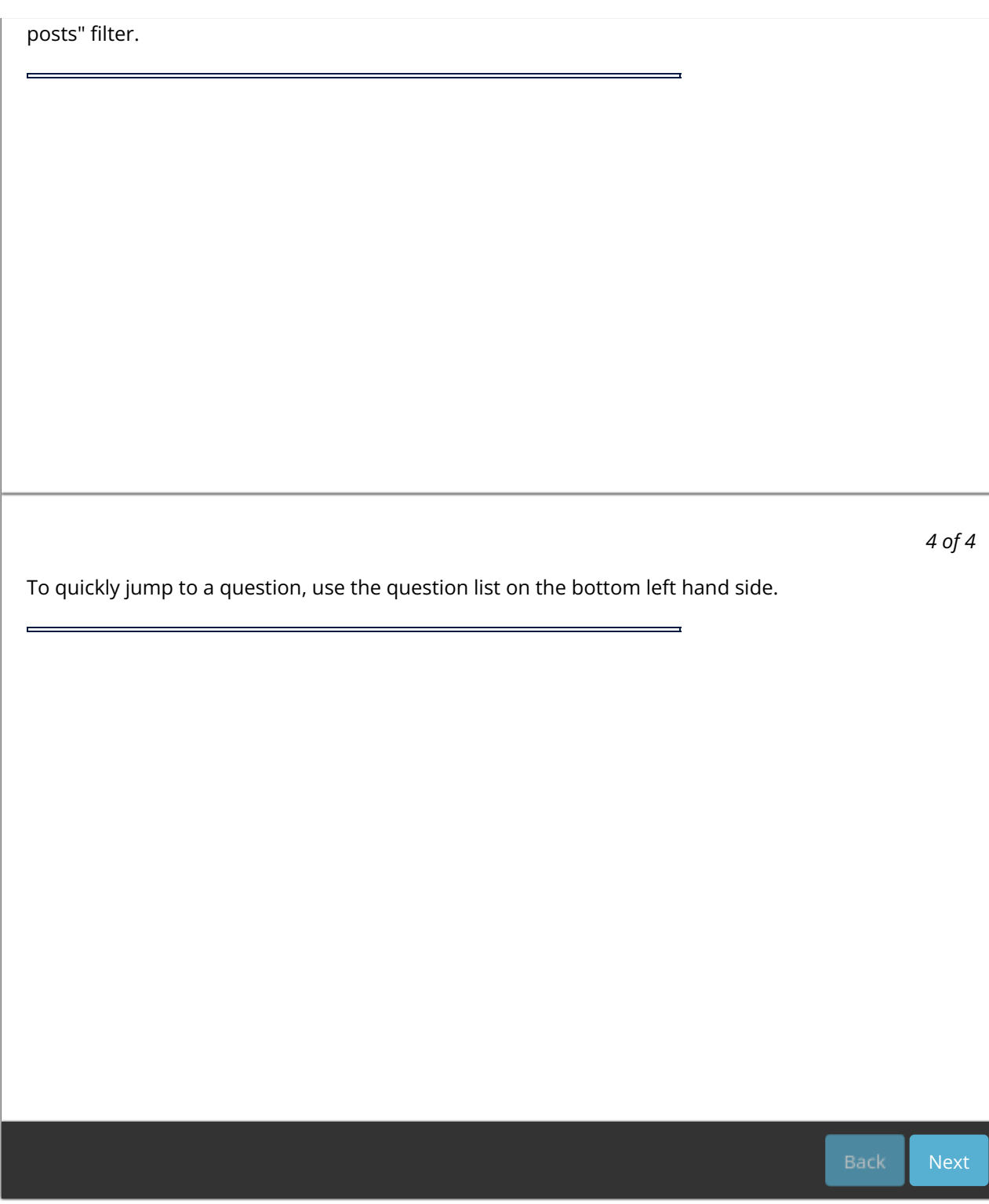